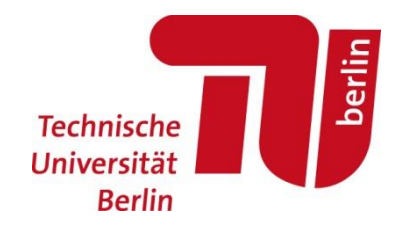

# Gruppenarbeit in Online Meetings – Wie digitale Zusammenarbeit für alle klappt!

Da Sie sich bei Audio- und Videokonferenzen nur virtuell in einem Raum befinden, sollten diese veränderten Rahmenbedingungen besprochen und gemeinsam Wege zum Umgang miteinander formuliert werden. So vielfältig wie wir Menschen sind, so unterschiedliche Bedürfnisse haben wir. Gegenseitiges Verständnis ist ein entscheidender Faktor für funktionierende Gruppenarbeiten. Dies wird insbesondere relevant, wenn die Dinge nicht wie geplant funktionieren und Sie gemeinsam Lösungen finden müssen. Wenn Sie die Stärken und Qualitäten des anderen kennen, ist es einfacher, Rollen und Aufgaben entsprechend zu verteilen und jedem die Möglichkeit zu geben, sein Bestes zu geben.

Die folgende Auflistung ist nicht als abschließend zu betrachten. Vielmehr soll Sie Ihnen als Grundlage und Anregung für Ihre digital stattfindenden Gruppenarbeiten dienen. Wenn Sie zu irgendeinem Zeitpunkt nicht weiterkommen, wenden Sie sich bitte an Ihre Dozierenden, die Kursleitenden[, Ihre Studienfachberatung](https://www.tu.berlin/studieren/themenportal-studieren/2020/juli/studienfachberatung/) oder an das Team de[r Allgemeinen](https://www.tu.berlin/studieren/beratung/studienberatung/)  [Studienberatung der TU Berlin](https://www.tu.berlin/studieren/beratung/studienberatung/).

#### Vorbereitung

- Zeit vor dem Online-Meeting einplanen, Headset / Kopfhörer und Mikrofon sowie Kamera vor dem Online-Meeting bereitlegen und eventuell vorab ausprobieren
- neutralen Hintergrund wählen, zum Schutz Ihrer Privatsphäre, aber auch weil z.B. Bewegungen im Hintergrund ablenkend sein können
- Helligkeit im Raum anpassen, sodass Ihr Gesicht möglichst gleichmäßig ausgeleuchtet und erkennbar ist, damit insbesondere Menschen mit einer Hörbeeinträchtigung Ihr Mundbild sehen und somit Ihr gesagtes mitverfolgen können
- aktivieren Sie Ihr Mikrofon nur zu Wortbeiträgen und schaffen Sie eine ruhige Umgebung ohne Störgeräusche (z.B. Vogelgesang, kein Tippen auf Tastatur, Benachrichtigungstöne stumm schalten), damit Ihr Redebeitrag akustisch verständlich ist
- bei schlechter Internetverbindung oder Störungen die Videoübertragung abschalten oder per Telefon einwählen

### Einstieg

• zu Beginn fragen Sie am besten die individuellen Bedarfe der Teilnehmenden ab beispielsweise in Bezug auf die Redegeschwindigkeiten oder visuelle Wahrnehmungsfähigkeit (wenn zum Beispiel ein\*e Studierende\*rmit einer Sehbeeinträchtigung teilnimmt, besteht ein möglicher Bedarf an Erklärung, was auf einem Bild oder Grafik dargestellt ist)

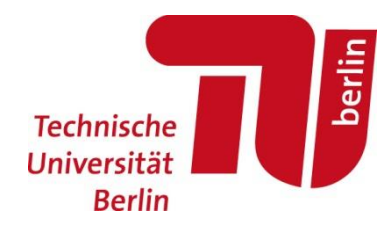

- vereinbaren Sie gemeinsame Zeichen, wie Teilnehmende sich bei Unklarheiten sowie bei Wortbeiträgen melden können (wie Handzeichen, in den Chat schreiben)
- vereinbaren Sie gemeinsam den inhaltlichen sowie organisatorischen Ablauf der Gruppenarbeit / des jeweiligen Treffens
- legen Sie die Gruppenleitung der jeweiligen Sitzung fest, die die Moderation übernehmen wird
- bestimmen Sie auch, wer das Protokoll zum aktuellen Treffen schreibt und allen Teilnehmenden zusendet
- bei Bedarf legen Sie fest, welche Person für den Chat zuständig ist, die den Inhalt und die Fragen aus dem Chat in die Sitzung miteinbringt

## Ablauf

- Themenwechsel durch den jeweiligen Sprechenden oder der Gruppenleitung ankündigen
- warten bis Sie in der Redeliste dran sind und erst dann Ihr Mikrofon einschalten
- andere ausreden lassen, weil gleichzeitig Gesprochenes schwer für Menschen mit einer Hörbeeinträchtigung zu verstehen ist
- langsam und deutlich sprechen
- Sprecherwechsel ankündigen ("ich gebe das Wort ab an Person xy" oder "jetzt spreche ich yz wieder")
- schauen Sie beim Sprechen in Richtung Kamera, sodass Ihr Mundbild gesehen werden kann, was zum Beispiel wichtig für Menschen mit Hörbeeinträchtigung ist, die zum Kommunikationsverständnis Lippenlesen
- falls eine teilnehmende Person akustisch nur schwer zu verstehen ist (wegen schlechter Verbindung), muss für die schwerhörigen Teilnehmenden das Gesprochene von der Leitung zusammenfassend wiederholt werden, damit die Verständigung gewährleistet ist - gleiches kann gelten, wenn Personen nur per Telefon zugeschaltet sind (Problem für Studierende mit Hörbeeinträchtigung, weil das Mundbild zum Ablesen fehlt) → Bitte tun Sie das jedes Mal, ungeachtet, ob Sie das Gesagte als relevant erachten oder nicht.
- Mikrofon stummschalten, wenn Ihr Redebeitrag beendet ist, dies verbessert die Klangqualitätfür alle Teilnehmenden und minimiert potenzielle Ablenkungen
- möglichst alle Teilnehmenden mindestens einmal zu Wort kommen lassen

#### **Technische Universität Berlin | Allgemeine Studienberatung** | Stand: September 2021

Homepage[: tu.berlin/studienberatung/athome](https://www.tu.berlin/en/university-administration/i-e-academic-advising-service/advising/academic-advising/studienberatungathome/) E-Mail[: studienberatung@tu-berlin.de](mailto:studienberatung@tu-berlin.de)